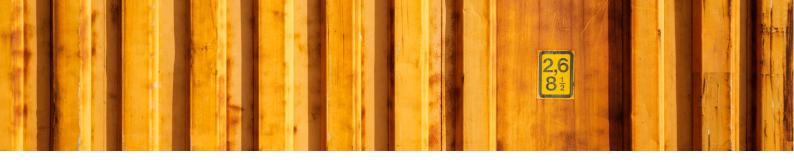

# WORKFLOW DESCRIPTION LOGTRADE CONNECT PRINT PACKAGE LABELS FROM INVENTORY PICK

LogTrade Connect for Microsoft Dynamics 365 Business Central

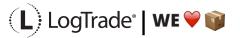

# **1** GENERAL

This document describes how you print package labels and waybills based on a *Sales Order* from *Inventory Pick* in Microsoft Dynamics 365 Business Central. It is possible to print labels for one order at the time or to deliver several orders in the same package/consignment.

## 2 PREREQUISITES

This document does not handle setup needed to be done before shipping. That is explained in the document describing the Assisted Setup Wizard.

## **3 RECOMMENDED SETUP**

The following setup is recommended to have the fastest and most convenient process when shipping goods. Based on your specific demands it might be a good idea to change some of the settings in *Delivery Setup*.

*Confirm Status* – If set to *Release* the electronic information (often called EDI) will be sent automatically to the Shipping Agent when the documents are printed. If you often need to modify a shipment after printing or you want to combine several orders/shipments to the same recipient, it is recommended to set this to *Prepare* instead. The release process is then done from the *Consignment Worksheet* and explained in the end of this document.

*Shipment Date* – If the goods normally leave your warehouse the same day as you print the labels you should set this to *Workdate*. Otherwise the order *Shipment Date* will be used.

# **4** PROCESS EXPLANATION

Before posting shipment from the inventory pick the package labels and waybills should be printed. That will ensure that your posted sales shipment will have correct shipping data like *Shipping Agent, Shipping Agent Service, Package Tracking No., No. of Packages* etc. The labels and waybills will be printed automatically or downloaded and opened automatically as pdf files (if *Integrated printing* is not in use).

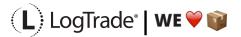

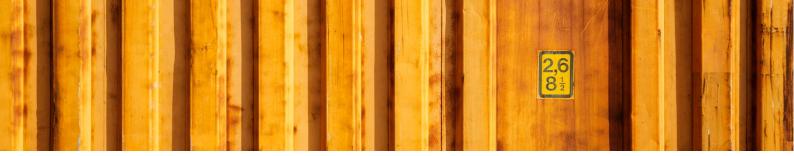

## **5** SHIPPING DATA ON INVENTORY PICK

With LogTrade Connect you get several fields to handle the shipping of goods on the inventory pick, for example *Shipping Agent Code, Shipping Agent Service Code, Shipment Method Code, No. of Packages, Package Type, Weight, Volume, Load Meters, Freight Payer, Note of Goods etc.* Some fields can be considered mandatory, for example *No. of Packages, Package Type, Weight* and *Freight Payer* and most others are optional but can be mandatory for some services or for specific processes. The fields are explained after the pictures below.

| Dynamics 365                     | Business Central                                                                                                    |                                                                                                    | a 🎯 ? 🕕                                        |
|----------------------------------|----------------------------------------------------------------------------------------------------|----------------------------------------------------------------------------------------------------|------------------------------------------------|
| Lo: ←<br>Sale                    | <ul> <li>Inventory pick</li> <li>Invt. Pick · IPI000007</li> </ul>                                                       | ✓ → III ✓ SAVE                                                                                                    |                                                |
| No.<br>101<br>101<br>101<br>101  | Process Print/Send Posting Actions Navigate Repo<br>Source Document Sales Order<br>Source No. 1064<br>Customer No. 10000 | Image: stars of the stars of the stars o |                                                |
| 10(                              | Customer Name The Cannon Group PLC                                                                                       | Shipping Agent Service Code STANDARD                                                                                                    | 58 824,93                                      |
| 10<br>10<br>10<br>10<br>10<br>10 | No. of Packages                                                                                                    | No. of Pallet Places     No. of EUR Pallets                                                                                                    | 0,00<br>21-01-17<br>5 276,48<br>0,00<br>153,50 |
| 10'<br>10'<br>10'<br>10'         | Volume ······                                                                                                    | Goods Type · · · · · · · · · · · · · · · · · · ·                                                                                                    | 368,40                                         |

#### **5.1 MANDATORY FIELDS**

These fields are always mandatory to fill in.

| FIELD NAME             | DESCRIPTION                                                                                                    |  |  |  |  |  |
|------------------------|----------------------------------------------------------------------------------------------------|--|--|--|--|--|
| SHIPPING AGENT CODE    | This defines which Shipping Agent that you will use for the transport.                                                                                              |  |  |  |  |  |
| SHIPPING AGENT SERVICE | This defines which service that you will use for the transport. For example, if it will be sent as a parcel shipment, a part load shipment or a full load shipment. |  |  |  |  |  |
| NO. OF PACKAGES        | Total count of parcels, pallets or other types.                                                                                                    |  |  |  |  |  |
| PACKAGE TYPE CODE      | A predefined code for the package; parcels, pallets etc.                                                                                                    |  |  |  |  |  |
| WEIGHT                 | Total gross weight for the packages                                                                                                    |  |  |  |  |  |
| GOODS TYPE             | Type of goods in the package. Recommended to use general descriptions and can be set based on the initial settings.                                                 |  |  |  |  |  |

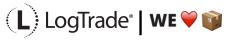

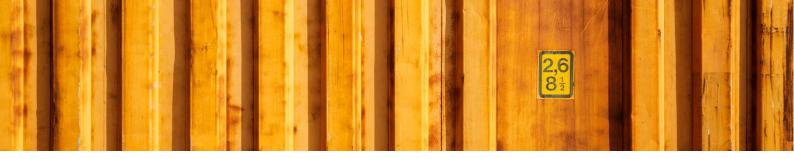

#### 5.2 NON-MANDATORY FIELDS

These fields can be mandatory for some Shipping Agent services

| FIELD NAME           | DESCRIPTION                                                                        |
|----------------------|------------------------------------------------------------------------------------|
| VOLUME               | Total volume for the packages                                                      |
| LOAD METERS          | Total load meters for the packages                                                 |
| NO. OF PALLET SPACES | Total number of pallet spaces                                                      |
| NO. OF EUR PALLETS   | Total number of EUR pallets, used when member of EUR pallet pool.                  |
| NOTE OF GOODS        | Often used as a description for the customer. Default it will be the order number. |

## **6** PRINTING SHIPPING DOCUMENTS

When you have filled in all the shipping data needed for your shipment you select *Actions/Delivery/Create & Print Consignment*. If you have installed and configured the Integrated Printing software from LogTrade the documents will be printed on the printers at once. Otherwise a pdf will be downloaded. If you use pdf it is recommended to check the setting to always allow the pdf to open automatically.

Based on the Shipping Agent Service different documents can be printed. That is predefined in LogTrade based on each Shipping Agent specifications. Normally package labels are needed for all shipments but waybills are not needed for parcel shipments.

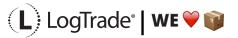

| ← ← | INVENTORY PICK 🖉 + 🖻 🗸 SAVED 🖬                                                                                                    | *<br>*                                    |
|-----|----------------------------------------------------------------------------------------------------|-------------------------------------------|
|     | Invt. Pick · IPI000007                                                                                                    | 0                                         |
|     | Process Print/Send Posting Actions Navigate Report Fewer options                                                                                                    | 0                                         |
|     | 🖸 Functions V 🐘 Posting V 🖶 Print 🛤 Delivery V                                                                                                    | -#                                        |
|     | 🚵 Create Consignment                                                                                                    | -                                         |
|     | 📓 Create & Print Consignment                                                                                                    | 1000                                      |
|     |                                                                                                    | 58 824,9                                  |
|     |                                                                                                    |                                           |
|     |                                                                                                    |                                           |
|     |                                                                                                    | 16 004,4<br>1 3 <u>91,</u> 3              |
| <   | Communication                                                                                                    |                                           |
| 3   |                                                                                                    | -                                         |
| 3   |                                                                                                    | 1 391,3<br>6,6<br>0,0                     |
| 3   | E-mail Mobile Phone No.                                                                                                    | 6,6                                       |
| 3   | E-mail Mobile Phone No.                                                                                                    | 6.6<br>0.0<br>49,1                        |
| 3   | E-mail         mr.andy.teal@contoso.com         Mobile Phone No.           Phone No.         +46406307206           Delivery         Show I                                                                                                    | 6.6<br>0.0<br>49,1                        |
| 3   | E-mail                                                                                                    | - 1 3913<br>6,6<br>0,0<br>49,1<br>ess 0,0 |
| 3   | E-mail         mr.andy.teal@contoso.com         Mobile Phone No.           Phone No.         +46406307206            Delivery         Show I           No. of Packages         1           Package Type Code         BOX         V           No. of FUR Pallets | ess 0,0<br>21-01-1<br>5,276,4<br>0,0      |
| 3   | E-mail         mr.andy.teal@contoso.com         Mobile Phone No.                                                                                                    | ess 0,0<br>21-01-1<br>5 276,4             |

#### 6.1 PACKAGE LABEL EXAMPLE

The picture below shows an example of a package label for a Shipping Agent called Own Logistics.

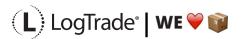

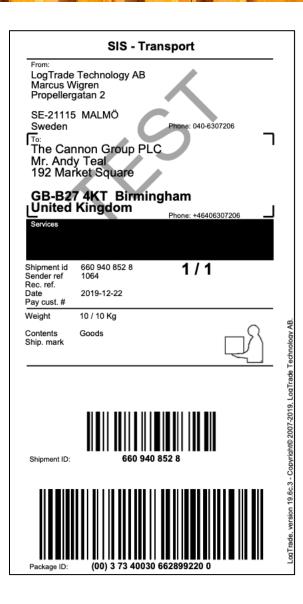

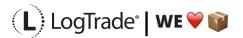

# 7 AFTER PRINT

When the shipping documents have been printed you will see some updated information in Microsoft Dynamics 365 Business Central. *Package Tracking No.* is filled in on the sales order for example. That is the tracking number that can be used to track the shipment on the way to the recipient. Below is a picture of the created consignment with all values.

| 365 Busin | ess Central                                                                                                    |                     |                   |                             |                              |               |              |       | © ?                   |
|-----------|----------------------------------------------------------------------------------------------------|---------------------|-------------------|-----------------------------|------------------------------|---------------|--------------|-------|-----------------------|
| € ←       | CONSIGNMENT                                                                                                    |                     |                   |                             |                              |               |              |       |                       |
|           | LTC12330114 · The Cannon Group PLC                                                                                  |                     |                   |                             |                              |               |              |       |                       |
|           | 🙃 Select Packages 🔄 Create Package 🖶 Print 📡 Release 🔄 Add Service 💕 Reopen 🗈 Book Actions Navigate Fewer options 🛈 |                     |                   |                             |                              |               |              |       |                       |
|           | General                                                                                                    |                     | ① Details         | Details     Attachments (5) |                              |               |              |       |                       |
|           | Warehouse Shipm                                                                                                    |                     | Delivery Country/ | GB                          | Totals                       |               |              |       |                       |
|           | Warehouse Pick No.                                                                                                  |                     | Delivery Contact  | Mr. Andy Teal               | 1                            | 10            | 0            |       | 10000<br>58 824.93    |
|           | Inventory Pick No.                                                                                                  | IPI000007           | Shipment Date     | 2019-12-22                  | Packages                     | Weight        | Volume       |       |                       |
|           | Source Document                                                                                                    | Sales Order         | Requested Deliver |                             | 0                            | 0             | 0            |       | 16 004,40<br>1 391,39 |
|           | Source Document                                                                                                    | 1064                | Promised Delivery |                             | Load Meters                  | Pallet Places | Item Lines   |       | 0,00                  |
|           | Back Order                                                                                                    |                     | Location Code     | PICK                        | 0                            | 0             | 0            |       | 6,63                  |
|           | Source Type                                                                                                    |                     | Shipping Agent C  | OWN LOG.                    |                              | Linked Source | Consolidated |       | 0,00<br>49,13         |
|           | Ship-to Address C                                                                                                   | 10000               | Shipping Agent S  | STANDARD                    | Services                     | Documents     | Consignments |       |                       |
|           | Delivery Name                                                                                                    | The Cannon Group PL | Shipment Method   | DDP<br>Sender               | 0                            |               |              |       | 0,00<br>21-01-17      |
|           | Delivery Address                                                                                                    | 192 Market Square   | Paying Customer   | Sender                      | Error<br>Messages            |               |              |       | 5 276,48              |
|           | Delivery Address 2                                                                                                  |                     | Shipment Templat  |                             | Statistics                   |               |              |       | 0,00                  |
|           | Delivery Address 3                                                                                                  |                     | Booking Method    |                             | TRACKING                     |               |              |       | 368,40                |
|           | Delivery Post Code                                                                                                  | B27 4KT             | Confirm Status    | Prepare                     | Status<br>Booking Statu      | sı            | Pre          | pared | 0,00                  |
|           | Delivery City                                                                                                    | Birmingham          | Tracking No.      | 6609408528                  | Tracking No.<br>Consolidated |               | 66094        | 08528 |                       |

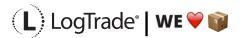

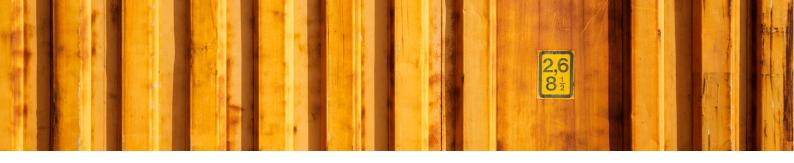

#### **8** CONSIGNMENT LIST

All the consignments made during the day can be found in the *Consignment List*. Search for *Consignments* and open the list. This is consignments that has not been released yet, see more information below about releasing consignments.

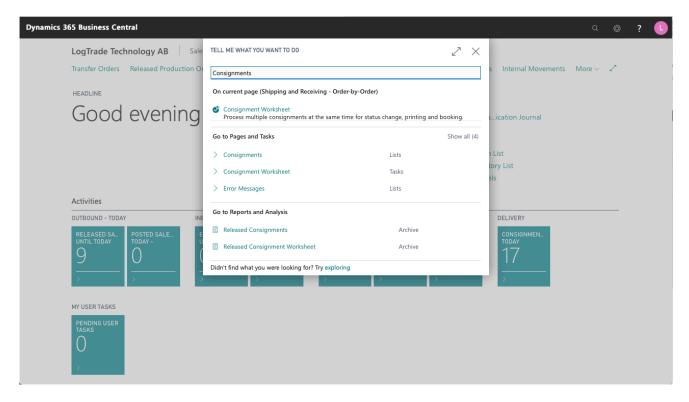

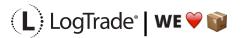

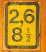

#### Dynamics 365 Business Central

| ✓ Search - | New Man  | age 🖶 Prepa            | re & Print                        | 🗓 Book 🛛 🗳 C  | onsignment W     | orksheet 🛛 🛽               | Open in         | Excel More        | options                    | 7                            | 7 🔳 0 | > |
|------------|----------|------------------------|-----------------------------------|---------------|------------------|----------------------------|-----------------|-------------------|----------------------------|------------------------------|-------|---|
| No. Ť      | Status   | Shipping<br>Agent Code | Shipping<br>Agent Service<br>Code | Location Code | Shipment<br>Date | Source<br>Document<br>Type | Source<br>Docum |                   |                            |                              |       |   |
| LTC123300  | Faileo   | DHLFREIGHT             | PAKET                             | BLUE          | 2019-12-09       | Sales Order                | 1049            | Details           | Attachme                   | nts (0)                      |       |   |
| LTC123300  | Prepared | OWN LOG.               | STANDARD                          | BLUE          | 2019-12-09       | Sales Order                | 1050            | Totals            |                            |                              |       |   |
| LTC123300  | Prepared | OWN LOG.               | STANDARD                          | BLUE          | 2019-12-09       | Transfer Or                | 1012            | 1                 | 1                          | 0                            |       |   |
| LTC123300  | Prepared | OWN LOG.               | STANDARD                          | BLUE          | 2019-12-09       |                            |                 |                   |                            |                              |       |   |
| LTC123300  | Prepared | OWN LOG.               | STANDARD                          | BLUE          | 2019-12-09       | Sales Order                | 1051            | Packages          | Weight                     | Volume                       |       |   |
| LTC123300  |          |                        |                                   |               | 2019-12-09       |                            |                 | 0                 | 0                          | 1                            |       |   |
| LTC123300  |          | OWN LOG.               | STANDARD                          | BLUE          | 2019-12-09       | Sales Order                | 1052            | Load Meters       | Pallet Places              | Item Lines                   |       |   |
| LTC123300  |          |                        |                                   | BLUE          | 2019-12-09       | Sales Order                | 1052            |                   |                            |                              |       |   |
| LTC123300  | Saved    |                        |                                   | BLUE          | 2019-12-09       | Sales Order                | 1052            | 3                 | 0                          | 0                            |       |   |
| LTC123300  |          | DHLFREIGHT             | PAKET                             | BLUE          | 2019-12-09       | Sales Order                | 1053            | Services          | Linked Source<br>Documents | Consolidated<br>Consignments |       |   |
| LTC123300  |          | DHLFREIGHT             | PAKET                             | BLUE          | 2019-12-09       | Sales Ship                 | 10205           | 0                 |                            |                              |       |   |
| LTC123300  | Prepared | OWN LOG.               | STANDARD                          | BLUE          | 2019-12-10       | Transfer Or                | 1013            |                   |                            |                              |       |   |
| LTC123300  | Prepared | OWN LOG.               | STANDARD                          | BLUE          | 2019-12-10       |                            |                 | Error<br>Messages |                            |                              |       |   |
| LTC123300  | Prepared | OWN LOG.               | STANDARD                          | BLUE          | 2019-12-10       | Sales Order                | 1057            |                   |                            |                              |       |   |
| LTC123301  | Prepared | OWN LOG.               | STANDARD                          | BLUE          | 2019-12-10       |                            |                 | Statistics        |                            |                              |       |   |
| LTC123301  | Prepared | OWN LOG.               | STANDARD                          | BLUE          | 2019-12-10       |                            |                 | TRACKING          |                            |                              |       |   |

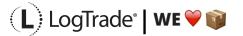

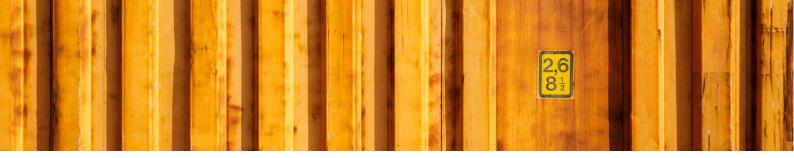

### **9 RELEASE CONSIGNMENTS**

It is important to release consignments. This is the moment when shipping instructions (often just called EDI) are sent to the Shipping Agent and if you use LogTrade advice services this is also when e-mails and/or SMS are sent. Until the consignment is released it is possible to change it.

With settings it is possible to send consignments to the status *Release* already when creating the consignment. If that setting is done this task does not need to be done.

Search for *Consignment Worksheet* to open the page from where you release consignments.

| Dynamics 365 Business Central         |                                                                                                    | a 💩 ? 🕓                                |  |  |  |  |  |
|---------------------------------------|----------------------------------------------------------------------------------------------------|----------------------------------------|--|--|--|--|--|
| LogTrade Technology AB Sale           | Tell Me what you want to do $$\mathbb{Z}^7$$ $\times$                                                                                                    |                                        |  |  |  |  |  |
| Transfer Orders Released Production O | Consignment Worksheet                                                                                                    | s Internal Movements More $\sim - 2^3$ |  |  |  |  |  |
| HEADLINE                              | On current page (Shipping and Receiving - Order-by-Order)                                                                                                    |                                        |  |  |  |  |  |
| Good evening                          | Consignment Worksheet<br>Process multiple consignments at the same time for status change, printing and booking.                                                                                                    | aication Journal                       |  |  |  |  |  |
|                                       | Go to Pages and Tasks                                                                                                    |                                        |  |  |  |  |  |
|                                       | > Consignment Worksheet Tasks                                                                                                    | h List<br>tory List                    |  |  |  |  |  |
|                                       | Go to Reports and Analysis                                                                                                    | els                                    |  |  |  |  |  |
| Activities                            | Released Consignment Worksheet Archive                                                                                                    |                                        |  |  |  |  |  |
| OUTBOUND - TODAY IN                   | Didn't find what you were looking for? Try exploring                                                                                                    | DELIVERY                               |  |  |  |  |  |
|                                       | $ \underbrace{ \begin{array}{c} \text{Pected Pull} \\ \text{Till today} \\ \end{array} }_{\text{Till today} } \underbrace{ \begin{array}{c} \text{Posted Pullc.} \\ \text{Today} \\ \end{array} \\ \\ \end{array} \\ \underbrace{ \begin{array}{c} \text{Posted Pullc.} \\ \text{Today} \\ \end{array} \\ \\ \\ \end{array} \\ \\ \\ \end{array} \\ \\ \\ \end{array} \\ \begin{array}{c} \text{Inventory P_L} \\ \text{UNTIL today} \\ \\ \\ \\ \\ \\ \end{array} \\ \\ \\ \\ \\ \\ \\ \end{array} \\ \begin{array}{c} \text{Open Phys. L.} \\ \\ \\ \\ \\ \\ \\ \\ \\ \\ \\ \\ \\ \\ \\ \\ \\ \\ \\$ | consignmen_<br>17<br>>                 |  |  |  |  |  |
| MY USER TASKS                         | MY USER TASKS                                                                                                    |                                        |  |  |  |  |  |
| PENDING USER<br>TASKS<br>>            |                                                                                                    |                                        |  |  |  |  |  |

It is possible to filter the worksheet on different Shipping Agents etc. Normally you want to filter on only consignments with status *Prepared*. Click on *Change Status* and a dialog will open that is prepared for changing status to *Released*. The *Print Queue* is also set based on the settings for this user. The *Print Queue* is used to print a *Manifest List* of all consignments for this pickup by the Shipping Agent.

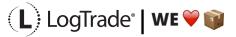

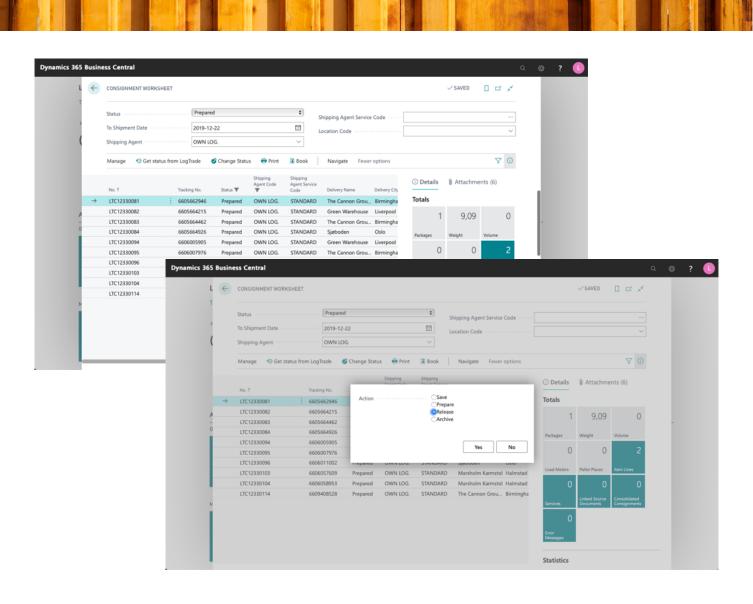

r.t

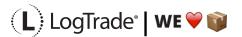

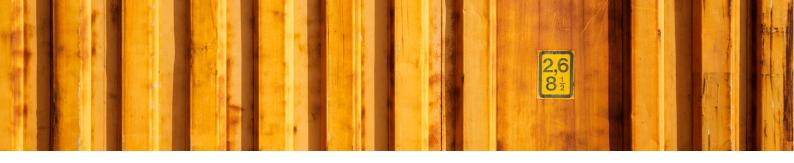

#### 9.1 MANIFEST LIST EXAMPLE

The picture below shows an example of a Manifest List for a Shipping Agent called Own Logistics.

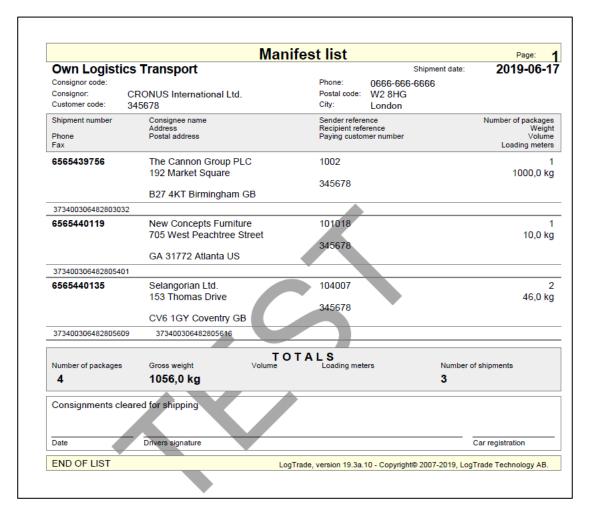

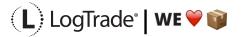